L2TP IPSec **莘启跃** 2016-04-27 发表

Comware V7防火墙设备作为VPN总部, 客户通过移动终端iPhone拨入, 中间跨越运营商nat。

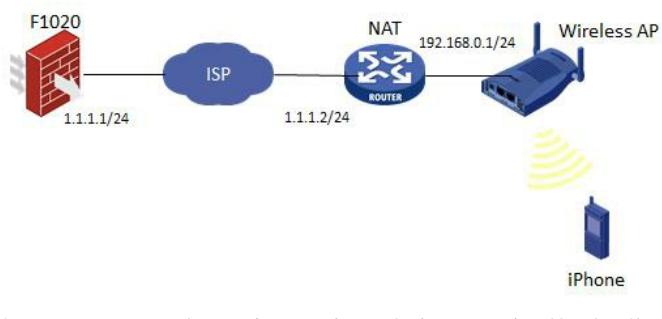

如图所示, F1020通过G1/0/1与NAT设备G0/1相连, NAT设备下挂一台无线AP, iPhone通过AP接入网 络,自动获取地址。由于终端地址不固定,总部F1020采用模板方式建立IPSec。

- 1、NAT上配置基本上网所需的NAT及路由功能即可,此处略, AP配置同略。
- 2、F1020 IPSec相关配置

```
\frac{1}{2}
```
domain system //配置domain的ike认证/授权类型

authentication ike none

authorization ike local

```
#
```
ike address-group ikepool 3.3.3.3 3.3.3.10 255.255.255.255 / 配置ike地址池

 $#$ 

local-user client class network //创建用户并指定service-type为ike

password cipher \$c\$3\$7oUi/Qkp1cvEi2b6Ep2T/HKO0+dOf0QXxQ==

service-type ike

authorization-attribute user-role network-operator

authorization-attribute ip-pool ikepool

```
\overline{H}
```
ike proposal 1 //配置ike proposal

encryption-algorithm 3des-cbc

dh group2

authentication-algorithm md5

```
#
```
ike keychain 1 //配置ike key keychain

pre-shared-key address 0.0.0.0 0.0.0.0 key cipher \$c\$3\$pEmDV1qqz2vxVM5yiSU+aEOikiUjHK4AJw==

```
\overline{1}
```
ike profile 1 //配置ike profile

keychain 1

match remote identity address 0.0.0.0 0.0.0.0

proposal 1

client-authentication xauth //指定为xauth认证类型

aaa authorization domain system username client

ipsec transform-set 1

```
esp encryption-algorithm aes-cbc-256
```
esp authentication-algorithm sha1

#

ipsec policy-template 1 1

transform-set 1

ike-profile 1

#

ipsec policy 1 1 isakmp template 1

#

interface GigabitEthernet1/0/1

port link-mode route

ip address 1.1.1.1 255.255.255.0

ipsec apply policy 1

#

- 3、接口加入安全区域,并放通域间策略
- 4、iPhone配置

添加VPN时,选择为"IPSec",账户为local-user,密钥为F1020上配置的pre-shared-key。

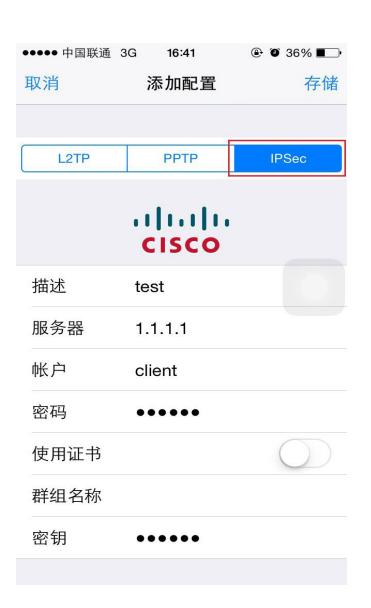

5、验证

其中, "指定的IP地址"就是从F1020上配置的ike address-group中自动获取的。

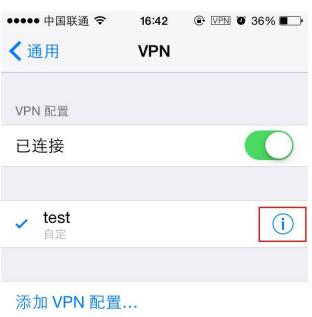

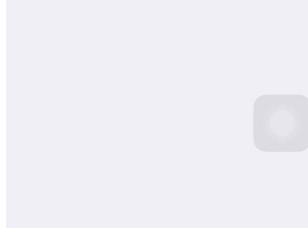

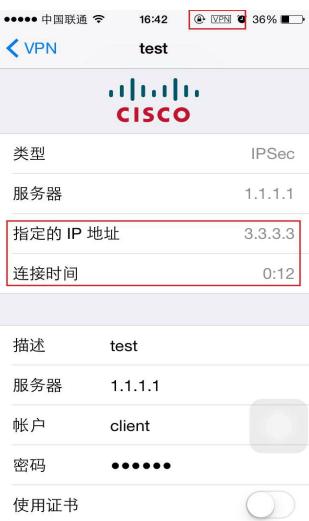

#### display ike sa verbose

Connection ID: 29

Outside VPN:

Inside VPN:

Profile: 1

Transmitting entity: Responder

-----------------------------------------------

Local IP: 1.1.1.1

Local ID type: IPV4\_ADDR

Local ID: 1.1.1.1

Remote IP: 1.1.1.2

Remote ID type: IPV4\_ADDR Remote ID: 192.168.1.101

Authentication-method: PRE-SHARED-KEY Authentication-algorithm: MD5 Encryption-algorithm: 3DES-CBC

Life duration(sec): 3600

Remaining key duration(sec): 3573

Exchange-mode: Main

Diffie-Hellman group: Group 2

NAT traversal: Detected

Extend authentication: Enabled

Assigned IP address: 3.3.3.3

display ipsec sa

-------------------------------

Interface: GigabitEthernet1/0/1

-------------------------------

-----------------------------

IPsec policy: 1

Sequence number: 1

#### Mode: template

-----------------------------

# Tunnel id: 0

Encapsulation mode: tunnel

Perfect forward secrecy:

Path MTU: 1419

Tunnel:

local address: 1.1.1.1

remote address: 1.1.1.2

Flow:

sour addr: 0.0.0.0/0.0.0.0 port: 0 protocol: ip

dest addr: 3.3.3.3/255.255.255.255 port: 0 protocol: ip

## [Inbound ESP SAs]

SPI: 227698188 (0x0d92660c) Transform set: ESP-ENCRYPT-AES-CBC-256 ESP-AUTH-SHA1 SA duration (kilobytes/sec): 1843200/3600 SA remaining duration (kilobytes/sec): 1843193/3514 Max received sequence-number: 144 Anti-replay check enable: Y Anti-replay window size: 64 UDP encapsulation used for NAT traversal: Y Status: Active

## [Outbound ESP SAs]

SPI: 223889891 (0x0d5849e3) Transform set: ESP-ENCRYPT-AES-CBC-256 ESP-AUTH-SHA1 SA duration (kilobytes/sec): 1843200/3600 SA remaining duration (kilobytes/sec): 1843200/3514 Max sent sequence-number: 0 UDP encapsulation used for NAT traversal: Y Status: Active

终端拨入VPN时,F1020 debug ike信息见附件。

### 1、配置认证类型为xauth。

2、V7设备老版本不支持xauth, 具体参考版本说明书。不同版本开启xauth的命令可能不一样: aa a authentication xauth 或者 client-authentication xauth